# Подготовка к демонстрационному экзамену 02.04.2022 Вебинар №1

**Подготовка к**  1С:БУХГАЛТЕ 1С:Бухгалтерия 8 ПРОФ **демонстрационному**  ставка для розничного **экзамену ДОСТУПНО И ВСЕРЬЕЗ**  $\frac{B \text{ KOMInfekt BUNOQFFbLi}}{B \text{ KOMII} \text{ C} \text{T} \text{ CHIUM} \text{ H}}$  41 «Бухгалтерский учет» (Модуль 1(А): Текущий учет хозяйственных операций и группировка данных) 09.04.2022 Вебинар №2

Кейс с заданиями (Стр. 1)

Сформировать первоначальные сведения об организации для ведения учета.

Разработать учетную политику организации для целей бухгалтерского учета с учетом особенностей деятельности. При выборе альтернативного способа ведения учета указать его обоснование. Произвести расчеты по оплате труда.

Сформировать и произвести проверку первичных документов, выполнить учетные записи:

а) по учету внеоборотных активов (акт приема-передачи основного средства; инвентарную карточку учета объекта основных средств);

б) по учету денежных средств (приходные кассовые ордера, расходные кассовые ордера не менее 2-х по разным основаниям; авансовый отчет; по учету операций на расчетном счете)

в) по учету материальных запасов (приходные ордера на поступление материалов от подотчетного лица, от поставщика; документ на отпуск материалов в расход)

г) по учету затрат,

д) по учету готовой продукции (УПД на отгрузку готовой продукции; счет на оплату покупателю), е) по учету по расчетам по оплате труда (расчетную ведомость по начислению заработной платы, платежную ведомость на выплату заработной платы из кассы),

ж) по учету разных операций организации (займы)

Сформировать стоимость объектов внеоборотных активов.

Определить финансовый результат деятельности за отчетный период.

Сформировать оборотно-сальдовую ведомость за отчетный период.

Сформировать оборотно-сальдовые ведомости по счетам 20, 26, 43; анализ счета 91.02 за отчетный период.

> *В папку на рабочем столе необходимо будет выгружать созданные в программе документы по темам (а,б,в,г,д,е,ж), а также Учетную политику и ОСВ.*

Кейс с заданиями (Стр. 8)

**Тема: Информация для учета расчетов по оплате труда** 

## **Предварительная настройка программы**

Прежде, чем перейти не только к отражению в программе 1С:Бухгалтерия приема сотрудника на работу, но и к другим основным кадровым документам, нужно произвести некоторые настройки программы. Перейдите в раздел «Администрирование» и выберите пункт «Параметры учета».

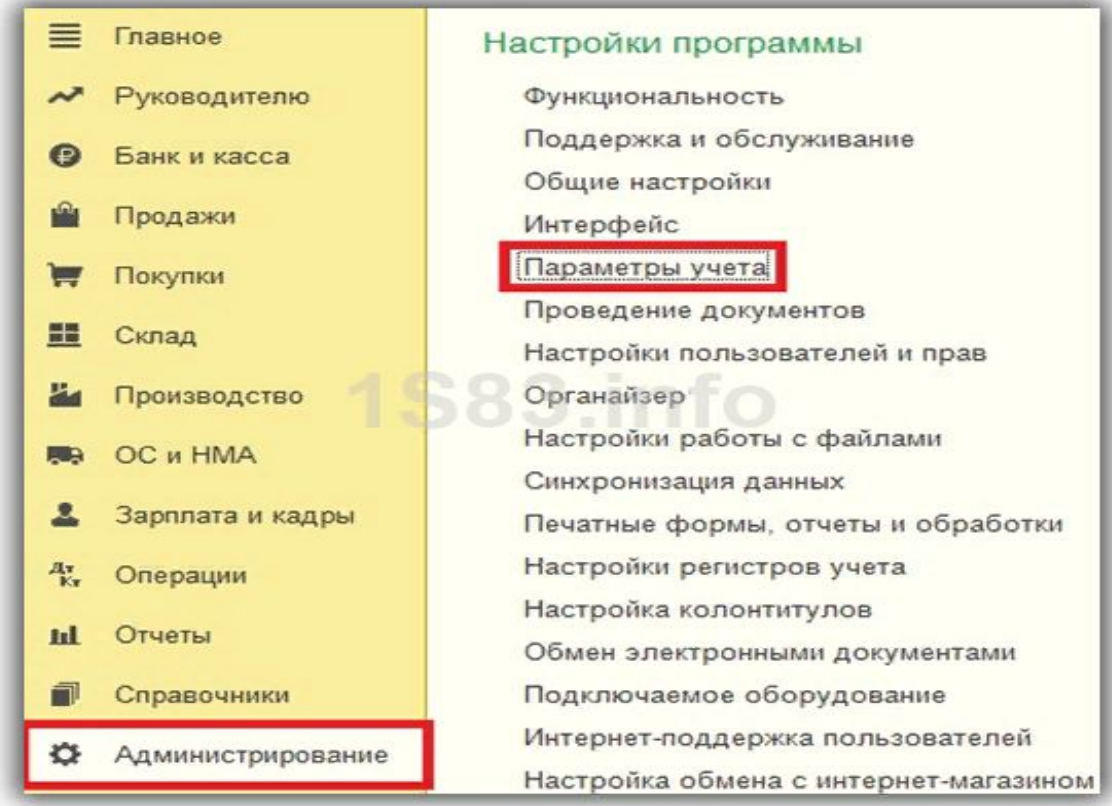

В появившемся окне перейдите по гиперссылке «Настройка зарплаты». Кадровый учет настраивается тоже здесь.

### Параметры учета

#### Настройки параметров ведения учета в программе.

#### Настройка плана счетов

₩

Настройка состава субконто на счетах бухгалтерского учета.

#### Сроки оплаты покупателями

Настройка сроков, после которых задолженность покупател считается просроченной.

#### Настройки зарплаты

Настройки учета заработной платы, учета НДФЛ и страховых взносов, а также кадрового учета.

#### Заполнение цен продажи

Настройка заполнения цены продажи в документах (счетах, актах, накладных).

#### Печать артикулов

Вывод артикулов номенклатуры в печатных формах.

#### Срок оплаты поставщикам

Настройка срока, после которого задолженность поставщикам считается просроченной.

#### Тип плановых цен

Настройка плановых цен, используемых в производственных документах.

## **Оформление приема сотрудника на работу Создание нового сотрудника**

В программе 1С:Бухгалтерия существует два справочника: Сотрудники и Физические лица.

- 1. Принять работников на работу в ООО «Лапшин» (4 человека)
- 2. Занести всю информацию о работниках и иждивенцев.

Зарплата и кадры/Сотрудники/Создать

# **Тема: Информация для учета внеоборотных активов**

**1. ОС и НМА / Поступление оборудования/ Создать**

**2. Поступления оборудования / Создать на основании доп расходы**

- **3. Принятие к учету ОС**
- **4. Проверить проводки (ДтКт)**
- **5. Выгрузить в папку докумкнты**